# **СТВОРЕННЯ ПАРАМЕТРИЧНОЇ ТРИВИМІРНОЇ МОДЕЛІ ДЕТАЛІ КРИШКА У CAD-СИСТЕМІ**

Вінницький національний технічний університет

#### *Анотація*

*Розроблений алгоритм створення параметричної моделі торцевої кришки за допомогою програми КОМПАС 3D* 

**Ключові слова:** автоматизація, 3D-моделі, параметризація, кришка

#### *Abstract*

*An algorithm for creating and parmetrization of the end cover using the КOMPASS 3D program has been developed.* 

*Keywords: automation, 3D models, parameterization, coverage.* 

## **Вступ**

Розвиток ком'ютерних технологій постійно пред'являє все більш жорсткі вимоги до інженераконструктора. На перше місце в сучасному конструюванні виходять швидкість і динамічність виконання проектів (креслень або моделей) у графічному редакторі, а також можливість швидкого внесення в них змін.

## **Результати дослідження**

Створення параметричної моделі «Кришка» у CAD-системі Компас виконується на основі знань та навичків створення 3D-моделей, *Файл → Создать → Деталь*. Вибираємо одну із площин координат, XY, та вибираємо команду: *Операции → Эскиз*. Наступні операції будуть здійснюватися як у режимі побудови ескізу.

Під час створення параметричного креслення використовуються команди з панелі *Параметризация*, що розташована на компактній панелі інструментів.

Для початку потрібно перейти в вкладку *Переменные.* В вікні, що відкрилося, у вкладці *Деталь* вказуємо змінні та їх розміри, вказуємо формули які додатково будуть обмежувати деталь та розміри. При створенні імені змінної для зручності використовуємо стандартні позначення з креслення. В наступних вкладках, які створювалися одночасно з тим як ми креслили, присвоюємо змінні розмірам моделі. На рисунку 1 зображено фрагмент присвоєння змінних розмірам та результат роботи режиму параметризація.

| Ď                |              |                |                   |                         |  |   |                  |                                                                                  |        |          |             |
|------------------|--------------|----------------|-------------------|-------------------------|--|---|------------------|----------------------------------------------------------------------------------|--------|----------|-------------|
|                  |              | 日にする           |                   |                         |  |   |                  | $\int_X\;\mathcal{S}_0\;\bigoplus\; \big \mathcal{C}_\alpha^0\big  \;+\;\cdots.$ |        |          |             |
|                  |              |                |                   |                         |  | D |                  |                                                                                  |        |          |             |
|                  | <b>Vlass</b> | Быражение      | Значение          | Комментарий<br>Параметр |  |   | Имя              | Выражение Значение                                                               |        | Параметр | Комментарий |
| * Деталь (Ten-1) |              |                |                   |                         |  |   | * Деталь (Ten-1) |                                                                                  |        |          |             |
|                  | b            | 80             | $\boldsymbol{80}$ | Діаметр ва              |  |   | D                | 80                                                                               | $80\,$ |          | Даметр ва   |
|                  | 05           | $Dv+1$         | 41                | Діаметр от              |  | ٠ | D3               | $Dv+1$                                                                           | 46     |          | Диметр от   |
|                  |              | D6 Dv+(Dv*0.5) | $65\,$            | Даметр от               |  |   | D6               | Dv+(Dv*0.5)                                                                      | 67.5   |          | Диметр от   |
|                  | Dv           | 40             | 40                |                         |  |   | Dv               | 45                                                                               | 45     |          |             |

Рис. 1. Значення змінних: а – до параметризації; б – після параметризації

Для забезпечення рівномірної параметризації креслення та зберігання його пропорції необхідно встановити обмеження на побудоване креслення: вирівняти по горизонталі, вертикалі, встановити рівність довжин, зафіксувати розмір та інші. При включеному параметричному режимі всі обмеження накладаються одночасно з кресленням моделі.

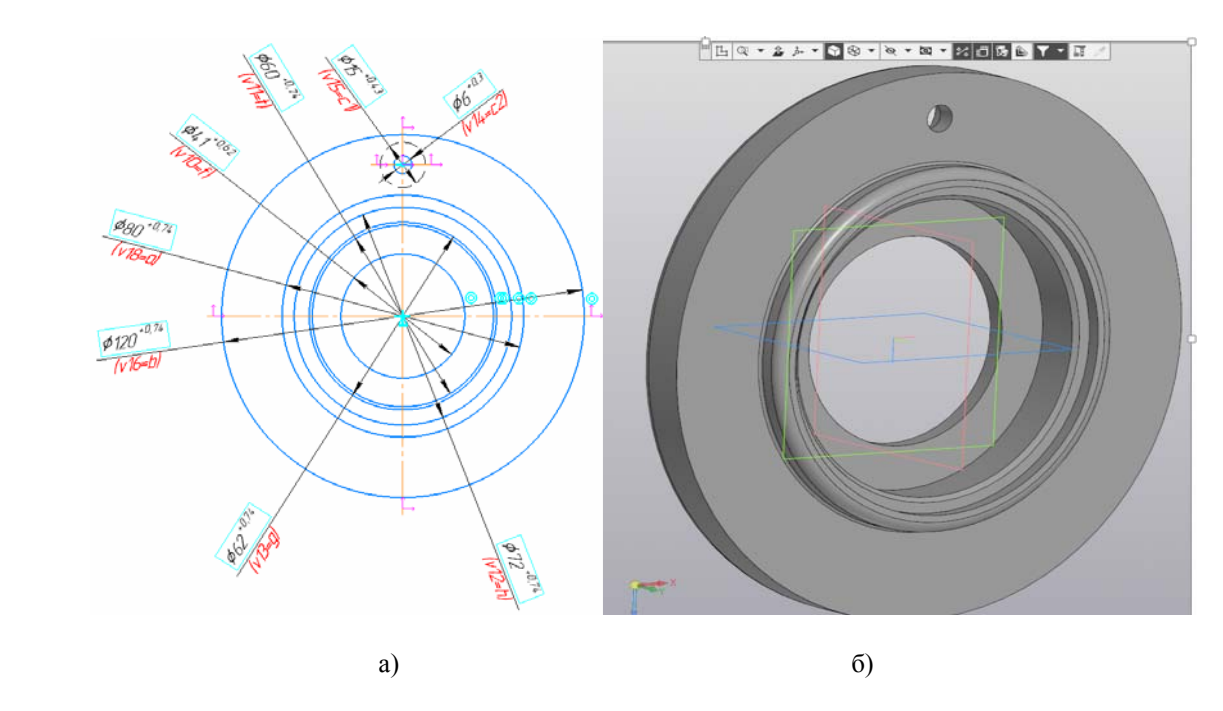

Рис. 2. – Створення параметричної моделі деталі «Кришка» а – ескіз з встановленими параметричними залежностями; б – параметрична модель

### **Висновки**

Суть параметризації полягає в тому, що можливо багаторазово використовувати один раз побудовану модель, це значно скорочує час на формування нових її модифікацій

## СПИСОК ВИКОРИСТАНОЇ ЛІТЕРАТУРИ

1. Прокопів В. В., Никируй Р. І. Система автоматизованого проектування КОМПАС-3D : навчальний посібник / В. В. Прокопів, Р. І. Никируй. – Івано-Франківськ: Вид-во ДВНЗ «Прикарпатський національний університет імені Василя Стефаника», 2012. – 92 с.

*Семічаснова Наталія Степанівна –* старший викладач кафедри технологій та автоматизації машинобудування, Вінницький національний технічний університет, Вінниця.

*Сухоруков Сергій Іванович –* доцент, к.т.н., доцент кафедри технологій та автоматизації машинобудування, Вінницький національний технічний університет, Вінниця.

*Калінніков Олександр Володимирович –* студент групи 1ПМ-18б, факультет машинобудування та транспорту, Вінницький національний технічний університет, Вінниця.

**Sukhorukov Serhiy I.** – Cand. Sc. (Eng.), Ass. Prof. of the Department of Machine-Building Technologies and Automation, Vinnytsia National Technical University, Vinnytsia.

*Semichasnova Nataliya S.* – senior lecturer of the Department of Machine-Building Technologies and Automation, Vinnytsia National Technical University, Vinnytsia.

*Kalinnikov Aleksandr V.* – student group 1PM-18b, Faculty of Engineering and Transport, Vinnytsia National Technical University, Vinnytsia.